在加密货币市场上,SHIB是近期备受关注的代币之一。如果您对SHIB感兴趣并希 望进行交易,那么Bitget交易所是一个不错的选择。Bitget提供了安全、便捷的交 易平台和手机应用,方便用户进行加密货币的交易,包括SHIB。

Bitget交易所是一个全球知名的加密货币交易平台,拥有多个数字资产交易对,包 括SHIB。通过使用Bitget手机应用,您可以随时随地进行SHIB的交易,无论是买入 还是卖出,都可以在手机上轻松完成。

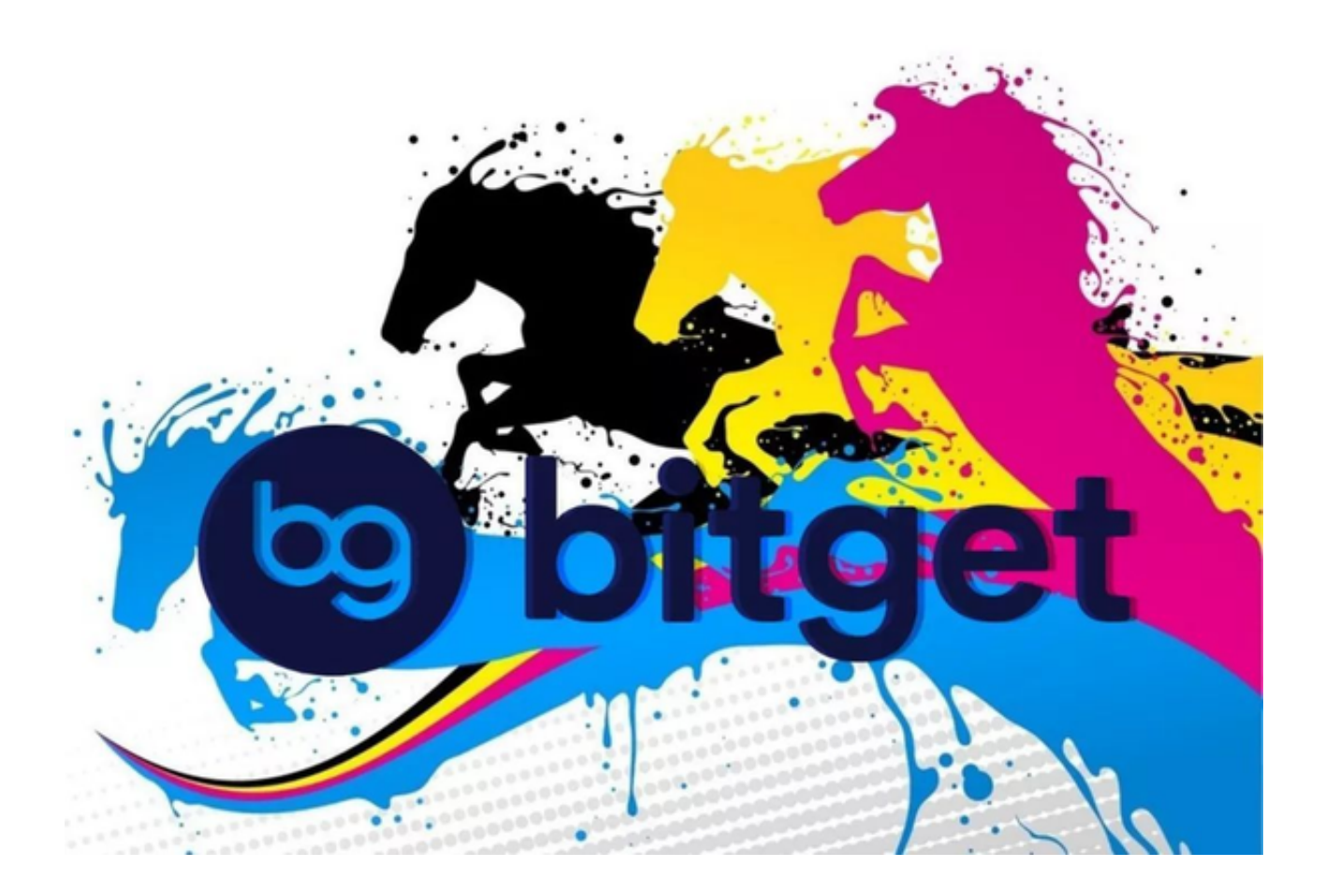

首先,您需要在Bitget交易所注册一个账号。打开Bitget官方网站,点击注册按钮 ,填写相关信息,包括邮箱和密码。完成注册后,您将收到一封验证邮件,请点击 邮件中的链接完成账号激活。

 为了保障交易安全和合规性,Bitget交易所要求用户完成实名认证。在个人中心页 面,点击实名认证按钮,按照要求填写您的真实姓名和身份证号码,并上传身份证 正反面照片。提交审核后,等待平台审核通过。

为了方便您进行交易,您可以下载Bitget的手机应用。打开手机应用商店(如App

## **智行理财网** SHIB去哪里交易?手机安装Bitget

Store或Google Play),搜索Bitget,并下载安装应用。安装完成后,打开应用并 使用您注册的账号登录。

 在完成实名认证后,您需要充值资金到Bitget交易所的账户。在个人中心页面,找 到充值入口,选择合适的充值方式,如银行转账、支付宝、微信等。按照平台提供 的充值指引进行操作,将资金充值到您的Bitget账户。

 完成充值后,您就可以开始进行SHIB的交易了。在Bitget手机应用中,找到SHIB 的交易对,通常是SHIB/USDT。点击进入交易页面,您可以看到当前的市场价格、 深度图和交易面板。

 在交易面板上,您可以选择买入或卖出SHIB。如果您希望买入SHIB,可以输入您 希望购买的数量和购买价格,然后点击买入按钮。如果您希望卖出SHIB,可以输入 您希望出售的数量和出售价格,然后点击卖出按钮。

 在确认交易信息无误后,系统会提示您输入交易密码或进行其他身份验证。完成 验证后,您的交易订单将被提交到市场,并等待成交。

 Bitget交易所提供了实时的行情数据和交易深度图,方便您进行交易决策。您可以 随时查看最新的行情走势,以及市场上的买入和卖出订单情况。

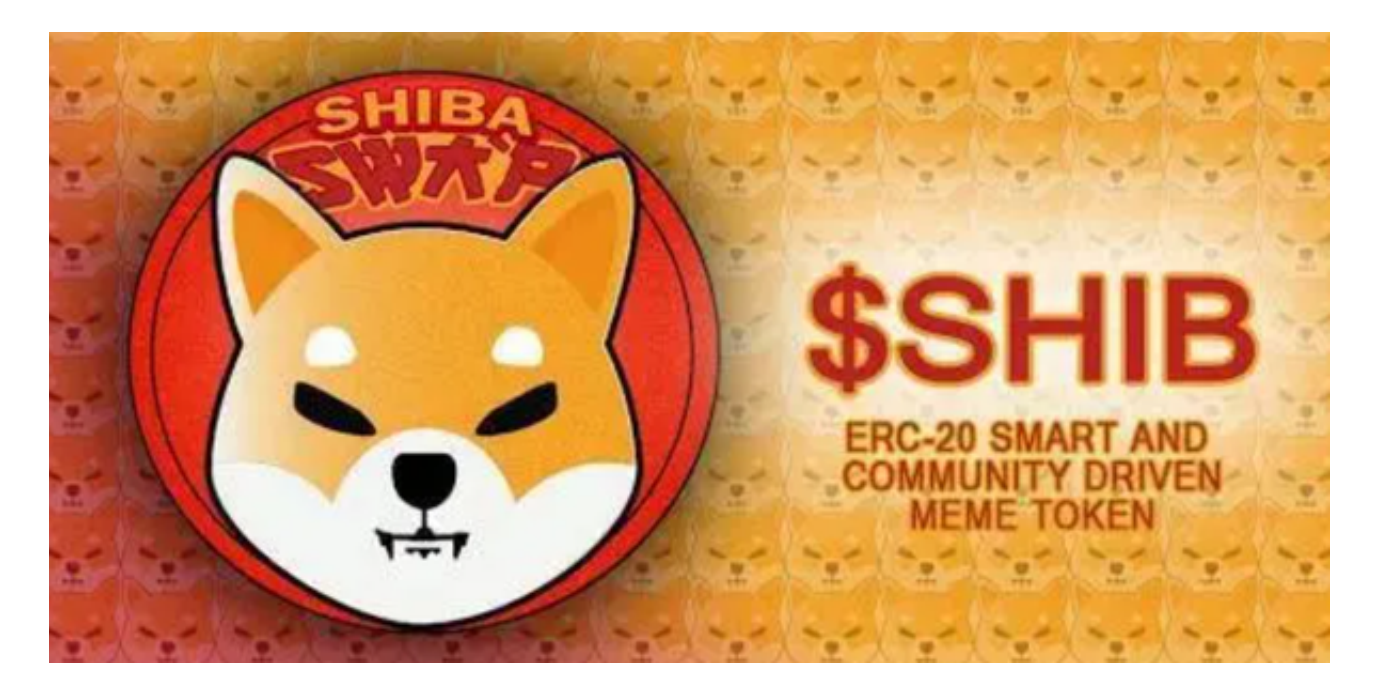

 此外,Bitget还提供了一些高级交易功能,如止损止盈、限价委托和跟踪委托等。 这些功能可以帮助您更好地管理和控制您的交易风险,提高交易效果。

 总之,通过在手机上安装Bitget应用,您可以方便地进行SHIB的交易。Bitget提 供了安全可靠的交易环境,以及丰富的交易工具和功能,让您更好地参与加密货币 市场。立即下载Bitget应用,开始您的SHIB交易之旅吧!